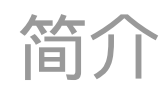

The KiCad Team

## **Table of Contents**

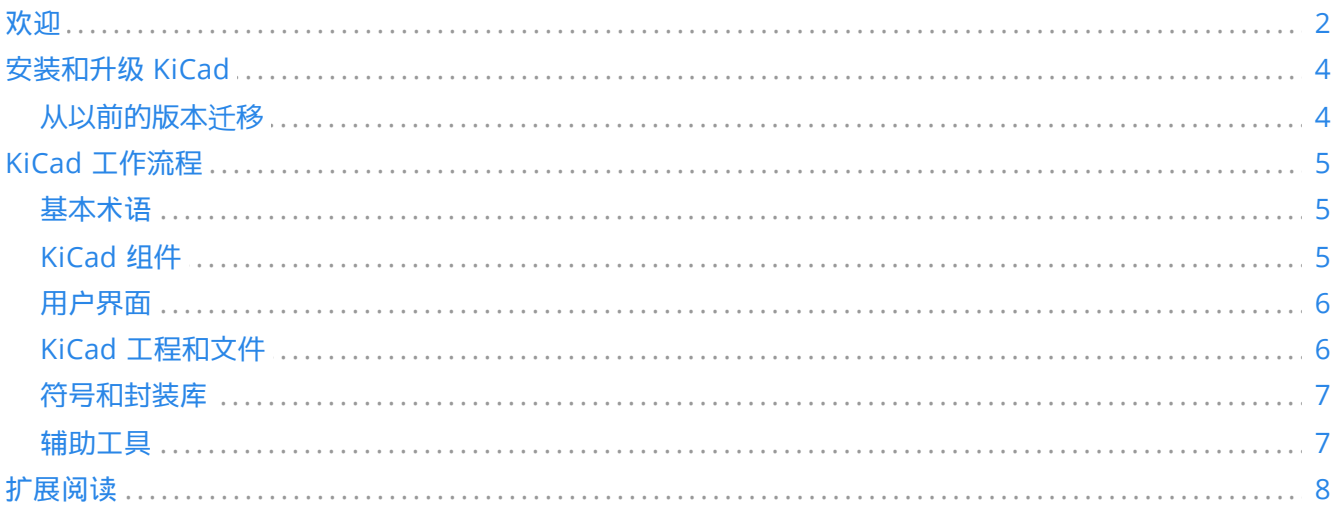

## 版权

This document is Copyright © 2021-2024 by its contributors as listed below. You may distribute it and/or modify it under the terms of either the GNU General Public License [\(http://www.gnu.org/licenses/gpl.html](http://www.gnu.org/licenses/gpl.html)), version 3 or later, or the Creative Commons Attribution License ([http://creativecommons.org/licenses/by/3.0/\)](http://creativecommons.org/licenses/by/3.0/), version 3.0 or later.

本指南中的所有商标均属于其合法所有者。

#### 贡献人员

Jon Evans, Graham Keeth

#### 翻译人员

taotieren [<admin@taotieren.com](mailto:admin@taotieren.com)>, 2019-2023.

Telegram 简体中文交流群: [https://t.me/KiCad\\_zh\\_CN](https://t.me/KiCad_zh_CN)

译者注:英文双引号包含的中文为软件的功能操作。

#### 反馈

The KiCad project welcomes feedback, bug reports, and suggestions related to the software or its documentation. For more information on how to submit feedback or report an issue, please see the instructions at <https://www.kicad.org/help/report-an-issue/>

#### 发布日期

2024-02-14

## <span id="page-3-0"></span>欢迎

KiCad 是一个免费和开源的电子设计自动化(EDA)套件。它具有原理图捕获、集成电路模拟、印刷电路板(PCB) 布局、3D 渲染和绘图/数据导出等多种格式。KiCad 还包括一个高质量的元件库,其中有成千上万的符号、封装和 3D 模型。KiCad 对系统要求最低,可在 Linux、Windows 和 macOS 上运行。

KiCad 8.0 is the most recent major release. It includes hundreds of new features and bug fixes. Some of the most notable new features include:

- A Properties Panel in the Schematic, Symbol, and Footprint editors, which lets you quickly view and edit properties of selected objects. This works even when multiple different types of objects are selected at once. This expands on the Properties Panel in the PCB editor, which was introduced in version 7.0.
- HTTP libraries, which allow connecting KiCad to a networked component database or ERP system via a REST API. The REST endpoint can provide symbol and footprint mappings and other metadata.
- A search panel in the Schematic editor, which lets you search for symbols, labels, and schematic text. This mirrors the search panel in the PCB editor, which was added in version 7.0.
- The Symbol Fields Table has been expanded and now includes a fully-featured and customizable BOM export tool. The legacy BOM export tool, which uses external scripts to generate a BOM in the desired format, is still available.
- The SPICE simulator interface has been expanded and overhauled. The simulator tool now supports several new analysis types (FFTs, noise simulations, pole-zero simulations, and s-parameter analyses). The simulator result plots can now include user-defined signals, including mathematical operations, and the cursor and waveform measurement tools have been improved. Operating point analysis results can be displayed on the schematic itself to show the simulated operating point of each node.
- The command-line interface has been expanded, and now includes support for running ERC/DRC, exporting to more formats, and specifying text variables, among other improvements.
- A net navigator tool has been added in the Schematic editor, which displays the locations of a highlighted net across a schematic hierarchy.
- Grids can now be automatically overridden for specific object types, for example to use a finer grid for moving text and a coarser grid for symbols.
- Power symbols are now easier to work with, as their assigned net is now determined by the symbol value rather than the pin name. Where before changing a power symbol's net required editing the symbol in the symbol editor, in version 8 you can change the net directly in the schematic.
- A graphical comparison tool has been added to compare symbols and footprints between libraries and the copies embedded in schematics and PCBs.
- Board designs can be exported to the IPC-2581 format, which includes complete fabrication and assembly information in a single file.
- The interactive length tuning tools in the PCB editor have been overhauled. Length tuning meanders are now persistent objects that can be easily modified after they are initially created.
- Symbol fields are now synced to footprints in the PCB, so schematic symbol metadata is available in the board design.

Graphical polygons on copper PCB layers can now have nets assigned, which can be useful for creating electrical structures with a precise shape.

- "Pin helper" tools have been added to the Schematic editor to quickly break out symbol pins to wires, nets, or no-connects.
- The 3D Viewer now has an appearance panel that improves user control over how board designs are visualized in 3D.
- New importers and improvements to existing importers. Version 8 adds support for importing EasyEDA (JLCEDA) Standard and Professional Edition projects and libraries, CADSTAR symbol and footprint libraries, Solidworks PCB board files, Altium Designer symbol and integrated libraries, EAGLE symbol libraries, and LTSpice schematics.
- New and improved exporters, including copper geometry in STEP exports and Cadence Allegro netlist export.
- Significant improvements to the Symbol, Footprint, and 3D Model libraries.

A full listing of new features and changes in KiCad 8.0 can be found [here](https://www.kicad.org/blog/2024/02/Version-8.0.0-Released/).

# <span id="page-5-0"></span>安装和升级 **KiCad**

KiCad 与微软 Windows、苹果 macOS 和一些 Linux 发行版保持兼容和支持。 一些平台有特定的安装或升级说明。 请随时查看 <https://www.kicad.org/download/> 了解您所在平台的最新发布信息和说明。

KiCad 可能会在不被官方支持的平台上编译和运行。 KiCad 开发团队不保证 KiCad 将来会在这些平台上继续运行。 有关支持的平台和硬件要求的详细信息,请参见 <https://www.kicad.org/help/system-requirements/> 。

KiCad 使用 "Major.minor.point" 发布版本格式。 主要版本为代码带来了新功能和其他重大更改。 次要版本相对较 少,通常会带来对点版本来说过于复杂的错误修复。 点发布只包含错误修复。 建议用户立即更新到当前主要次要版 本的最新单点版本,因为这些版本不会破坏文件兼容性。 主要版本几乎总是伴随着文件格式的更改。 通常, KiCad 总是向后兼容旧版本创建的文件,但不能向前兼容:一旦新的主要版本编辑并保存了文件,这些文件将无法由以前的 主要版本打开。

## <span id="page-5-1"></span>从以前的版本迁移

一般来说,要将设计迁移到新版本的 KiCad 中,只需用新版本打开项目,然后打开原理图和 PCB 并保存每个文件。 关于迁移设计时可能出现的具体问题的更多细节,将在本手册的原理图编辑器和 PCB 编辑器章节中讲述。

#### **NOTE**

Make sure to save a backup of your design before opening it with a new version of KiCad. Once saved in a new major version of KiCad, designs can no longer be opened by previous major versions.

The symbol library format changed in KiCad 6.0. To continue editing symbol libraries made with a previous version of KiCad, these libraries need to be migrated to the new format. For details on this process, see the Schematic Editor chapter of the manual. Symbol libraries that have not been migrated can still be opened and used in read-only mode.

## <span id="page-6-0"></span>**KiCad** 工作流程

本节介绍了典型的 KiCad 工作流程的高级概述。 请注意, KiCad 是一个灵活的软件系统, 还有其他的工作方式在这 里没有描述。 关于本节所述每个步骤的更多信息,请参见本手册后面的章节。

**NOTE** 社区成员已经创建了一些使用 KiCad 的教程和指导课程。 <sup>成</sup>员创建的。 <sup>这</sup>些资源可以成为一些 新用户学习 KiCad 的好方法。 参见本章末尾的 更多信息请参见本章末尾的进一步阅读部分。

#### <span id="page-6-1"></span>基本术语

KiCad 使用了一些在电子设计自动化(EDA)软件领域相当标准的术语,以及一些针对 KiCad 的特殊术语。 本节列 出了 KiCad 文档和用户界面中最常用的一些术语。 其他针对 KiCad 工作流程的某一部分的术语将在本手册的后面进 行定义。

一个原理图 是由一页或多页(张)的电路原理图组成的集合。 每个 KiCad 原理图文件代表一个单页。

层次原理图 是由多个页面相互嵌套而成的原理图。 KiCad 支持层次原理图, 但在层次结构的顶部必须有一个 **根原理** 图。 层次结构中的工作表(除根原理图外)可以被多次使用, 例如, 创建一个子电路的重复副本。

**符号** 是一个可以放在原理图上的电路元件。 符号可以代表物理电气元件,如电阻或微控制器,或非物理概念,如电 源或地线。 符号有引脚,作为连接点,可以在原理图中相互连接。 对于物理元件,每个引脚都对应于元件上的一个 不同的物理连接(例如,一个电阻符号将有两个引脚,一个用于电阻的每个终端)。 符号被存储在 符号库 中,因此 它们可以在许多原理图中使用。

网表 是原理图的一种表示,用于向另一个程序传递信息。 各种 EDA 程序使用许多网表格式,KiCad 有自己的网表格 式,内部用于在原理图和 PCB 编辑器之间来回传递信息。 网表包含(除其他外)所有关于哪些引脚相互连接的信 息,以及应该给每个网络,或一组连接的引脚起什么名字。 网表可以写入 网表文件,但在现代版本的 KiCad 中, 作 为正常工作流程的一部分,这并不是必须的。

印刷电路板,或称 PCB,是代表原理图 (或技术上的网表) 的物理实现的设计文件。 每个 KiCad 电路板文件指的是单 个 PCB 设计。 官方不支持在 KiCad 中创建 PCB 的阵列或面板,尽管一些社区创建的附加组件提供了这一功能。

封装 是可以放置在 PCB 上的电路元件。 封装通常代表物理电气元件,但也可以用作设计元素库 (丝印 LOGO、铜质 天线和线圈等) 。 封装可以有 焊盘, 表示电连接的铜区。 网表将把符号引脚与封装焊盘相关联。

图框 是一个绘图模板,通常包含一个标题块和框架,用作原理图和 PCB 绘图的模板。

绘制 是从设计创建制造输出的过程。这些输出可能包括机器可读的格式,如 Gerber 文件或拾取和放置列表, 以及人 类可读的格式,如 PDF 图纸。

**Ngspice** 是一个混合信号电路模拟器,最初基于伯克利 (Berkeley) SPICE, 集成到 KiCad 的原理图编辑器中。 通过 将符号与附着的 SPICE 模型一起使用, 可以在 KiCad 原理图上运行电路仿真, 并以图形方式绘制结果。

### <span id="page-6-2"></span>**KiCad** 组件

KiCad 由许多不同的软件组件组成,其中一些集成在一起以促进 PCB 设计工作流程,另一些则是独立的。 在 KiCad 的早期版本中,各软件组件之间的集成度很低。 例如,原理图编辑器(历史上称为 Eeschema)和 PCB 编辑器(历 史上称为 PcbNew)是独立的应用程序,没有直接的联系,为了根据原理图创建 PCB,用户必须在 Eeschema 中生 成一个网表文件,然后在 PcbNew 中读取这个网表文件。 在现代版本的 KiCad 中, 原理图和 PCB 编辑器被集成到 KiCad 工程管理器中,使用网表文件不再是必需的。 许多教程仍然存在参考旧的 KiCad 工作流程的独立应用程序和 网表文件,所以在查看教程和其他文档时,一定要检查正在使用的版本。

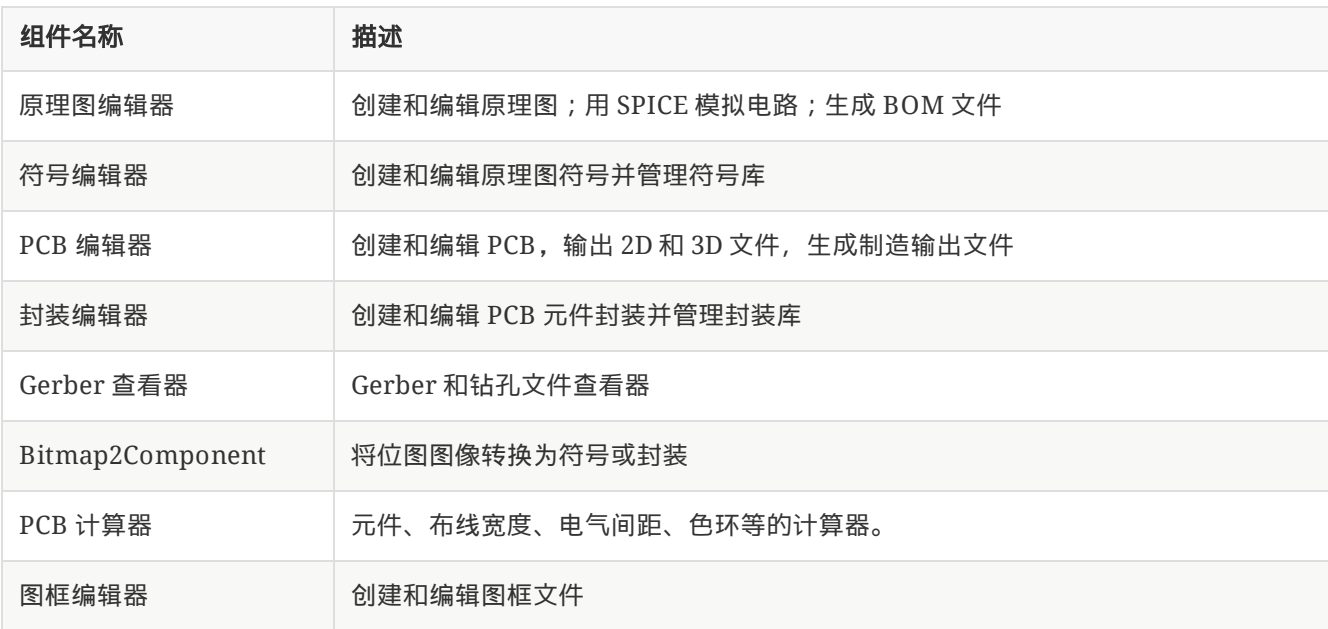

主要的 KiCad 组件通常从 KiCad 工程管理器窗口中的启动器按钮启动。 这些组件包括:

## <span id="page-7-0"></span>用户界面

KiCad 有许多用户界面行为,这些行为在所有不同的编辑器窗口中是通用的。 其中一些行为在本手册后面的章节中 有更详细的描述。

对象可以通过点击它们或在它们周围拖动一个选择窗口来选择。从左到右拖动将导致选择完全在窗口内的任何项目。 从右向左拖动将导致选择任何接触到窗口的项目。在点击或拖动时按下某些快捷键将改变选择行为。 这些键是特定 于平台的,在偏好设置对话框的编辑选项部分有描述。

KiCad editors have the concept of a **tool** which can be thought of as a mode that the editor is in. The default tool is the selection tool, which means that clicking will select objects under the mouse cursor. There are also tools for placing new objects, inspecting existing objects, etc. The active tool is highlighted in the toolbar, and the name of the active tool is shown in the bottom right of the editor in the status bar. Pressing  $\lfloor \sec n \rfloor$ always means "cancel" in KiCad: if a tool is in the middle of some action (for example, routing tracks), the first press of  $|\epsilon$ sc  $|$  will cancel that action. The next press of  $|\epsilon$ sc  $|$  will exit the tool complely, returning to the default selection tool. With the selection tool active, pressing  $\lceil \mathsf{c} \mathsf{s} \mathsf{c} \rceil$  will clear the current selection, if one exists.

## <span id="page-7-1"></span>**KiCad** 工程和文件

**NOTE**

This section of the KiCad documentation has not yet been written. We appreciate your patience as our small team of volunteer documentation writers work to update and expand the documentation.

- 文件类型和工程结构
- 工程工作流程
- 原理图 <> PCB 工作流程
- 原理图和 PCB 编辑器的独立模式与工程模式

## <span id="page-8-0"></span>符号和封装库

**NOTE**

This section of the KiCad documentation has not yet been written. We appreciate your patience as our small team of volunteer documentation writers work to update and expand the documentation.

- 库和设计文件之间的关系  $\bullet$
- 全局库与工程库  $\bullet$
- KiCad 库工程(内置全局库)。

## <span id="page-8-1"></span>辅助工具

**NOTE**

This section of the KiCad documentation has not yet been written. We appreciate your patience as our small team of volunteer documentation writers work to update and expand the documentation.

- GerbView  $\bullet$
- PCB 计算器  $\bullet$
- Bitmap2Component  $\bullet$
- 图框编辑器 (pl\_editor)

# <span id="page-9-0"></span>扩展阅读

本手册的最新版本可在以下网站找到多种语言版本:https://docs.kicad.org KiCad 以前版本的手册也可在该网站找 到。

KiCad 用户社区包括一些独立于 KiCad 开发团队的论坛和聊天平台,但被完全认可为寻找问题帮助、学习技巧和窍 门以及分享 KiCad 工程实例的绝佳途径。 社区资源的清单可在社区标题下获得:https://www.kicad.org

对从源代码编译 KiCad 和/或为 KiCad 开发做出贡献感兴趣的用户应访问我们的开发者文档网站: https://devdocs.kicad.org,了解有关 KiCad 代码库的说明、政策和指南以及技术信息。